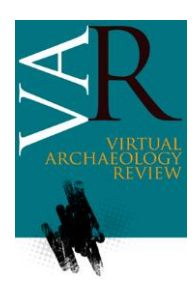

Received: March 26, 2020 Accepted: June 19, 2020

# **DOCUMENTACIÓN Y RECONSTRUCCIÓN VIRTUAL EN RESTAURACIÓN DE OBRAS PICTÓRICAS DE GRAN FORMATO: EL LIENZO MURAL DE LA FARMACIA ZAMBRANO**

*DOCUMENTATION AND VIRTUAL RECONSTRUCTION APPLIED TO THE RESTAURATION OF LARGE FORMAT PICTORIC WORKS: THE MURAL CANVAS PAINTING FROM THE ZAMBRANO PHARMACY*

Ana Isabel Calero-Castillo<sup>a[,](https://orcid.org/0000-0002-1375-8705)\*</sup> ®, Ana Carrasco-Huertas<sup>a</sup> ®, Marta Durbán-García<sup>a</sup> ®, Jorge Alberto Durán-Suárez<sup>b</sup>o

a Departamento de Pintura, Universidad de Granada, Avd. de Andalucía s/n, 18014, Granada, España. [anacalero@ugr.es;](mailto:anacalero@ugr.es) [anach.gr@gmail.com;](mailto:anach.gr@gmail.com) [mdurban@ugr.es](mailto:mdurban@ugr.es)

<sup>b</sup> Departamento de Escultura, Universidad de Granada, Avd. de Andalucía s/n, 18014, Granada, España. [giorgio@ugr.es](mailto:giorgio@ugr.es)

#### **Lo más destacado:**

- Las técnicas fotogramétricas son herramientas de gran utilidad para la documentación de obras de arte de grandes dimensiones, antes, durante y después de una intervención restauradora.
- La fotogrametría ha posibilitado la completa documentación de la intervención de un lienzo mural de gran formato.
- La aplicación de programas de tratamiento de imagen ha permitido la recuperación virtual de la pintura anterior a la colocación del lienzo mural.

#### **Abstract:**

The aim of this paper is to explain the convenience of photogrammetry and virtual reconstruction applied to the restoration of large format canvas. This study presents the application of these techniques to the restoration and musealization of a late 19th century mural canvas painting attached to the ceiling of the Zambrano Pharmacy (Granada, Spain). The painting is an example of the allegorical motifs that could be found in  $19<sup>th</sup>$  and  $20<sup>th</sup>$  century pharmacies. It represents a group of cherubs and allegorical figures of Science or Pharmacy sitting in the clouds; the scene is surrounded by an architectural frame. The mural painting by Francisco Morón & Luján (Granada, 1846 - Huércal-Overa, Almería, 1899) shows his signature in the lower right corner of the painting. The painting was in a good overall condition, but presented considerable yellowing and darkening (due to exposure to nearby pollution from the street, dust, etc.) that required its cleaning to reveal its true colors. In 2018, the pharmacy was acquired by the University of Granada, initiating its transfer to the conservation laboratories for its restoration, with two aims: recovering its original appearance, and preparing for its display in the "Ciencia, ciudad y cambio" exhibition (Hospital Real of Granada, February 6<sup>th</sup> to may 17<sup>th</sup> 2019); to this day, the painting is located in the crossing of the Hospital Real.

Once the intervention started, its large dimensions  $(7.6 \times 3.3 \text{ m})$  made it impossible to obtain a complete high-quality orthogonal image using traditional photography methods. Therefore, it was decided to use photogrammetry for the correct documentation of: a) the initial state of the painting, b) the different restoration phases (initial documentation, mechanical cleaning of the reverse, removal of the protection of the front, cleaning of the front and pictorial reintegration), and c) the final result after the restoration process. Furthermore, this canvas was attached to the ceiling presumably with an animal glue adhesive, and during its intervention it was observed that the imprint of an earlier mural painting was attached to its reverse. Since the reverse of the canvas was hidden by the final mounting system, it was necessary to document the imprint of the previous mural painting adhered to the reverse of the canvas.

To recreate the original painting and to allow a correct study and comprehension of this work, a virtual reconstruction based on the photogrammetric documentation of the reverse of the painting was achieved. The photogrammetric processing allowed us to obtain high-quality orthogonal images (10000 x 5000 px), thus demonstrating the suitability of this technique for the documentation of a large format canvas. The images obtained were also useful to study the dimensions of the paint, with a total area of 25 m<sup>2</sup>. Agisoft PhotoScan Professional was used for the photogrammetric model; the three-dimensional (3D) models and the textures were transferred to a 3D free software (Blender) for the rendering and recreation of the models. On the other hand, the virtual reconstruction was made using Adobe Photoshop to recover the entire painting. The methodology consisted in working with different layers to paint the missing parts of the motifs and the simulated architecture; then, the missing parts were reconstructed based on the preserved paint (24.5% of the total area) and, finally, textures and filters were incorporated to simulate the appearance of a mural painting.

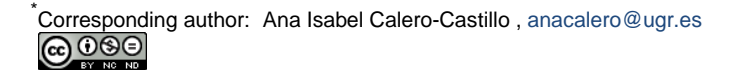

This research has proved photogrammetry is suitable for the documentation of a restoration process for large format pictoric works, since this technique allows to obtain high resolution orthophotos from the different intervention phases. Additionally, the virtual reconstruction has proven to be a useful tool for the documentation of the painting, its registration and its visualization; it can also recreate the decorative pattern and original colors.

**Keywords:** restauration; conservation; cultural heritage; 3D documentation; reconstruction; photogrammetry

#### **Resumen:**

El objetivo de este trabajo es exponer la utilidad de la fotogrametría y la reconstrucción virtual aplicada a la restauración de obras de gran formato, poniendo como ejemplo la intervención llevada a cabo en la farmacia Zambrano de Granada; en concreto, se trabajó con un lienzo mural realizado a finales del s. XIX y situado en el techo de la misma simulando una pintura al *fresco*. El lienzo había sido adherido con un adhesivo a base de cola, presumiblemente de origen animal, quedando la impronta de una pintura mural anterior en el reverso de la tela. Al iniciar la intervención restauradora de la pintura, y una vez desmontada, se detectó el problema de la documentación inicial; debido a las grandes dimensiones de la obra no era posible obtener una imagen ortogonal completa de calidad mediante fotografía tradicional. En ese momento se decidió emplear la fotogrametría como herramienta para la correcta documentación de las diferentes fases de la restauración (documentación inicial, limpieza mecánica del reverso, retirada de la protección del anverso, limpieza del anverso y reintegración pictórica). Concluida la restauración, el sistema de montaje expositivo planteado simulando el techo de la farmacia original dejaba oculto el reverso del lienzo, por lo que era necesario documentar la impronta de la pintura mural anterior. Así, se efectuó una reconstrucción virtual para evitar su pérdida. El procesado fotogramétrico permitió obtener ortofotografías de gran calidad y detalle, lo que ha puesto de manifiesto la idoneidad de esta técnica. Por otra parte, la reconstrucción realizada demostró ser una herramienta de utilidad, no solo para la documentación y registro de la pintura, sino para su correcta lectura y apreciación.

**Palabras clave:** restauración; conservación; patrimonio cultural; documentación 3D; reconstrucción; fotogrametría

# **1. Introducción**

La farmacia Zambrano, en Granada, ha sido considerada una de las más artísticas y antiguas que se habían conservado en la ciudad. Llamada originariamente "Botica del Carbón", el local cobra especial protagonismo cuando su primer propietario, Juan López Rubio (1858- 1897), decide trasladarla, abriendo la fachada a la Avenida de los Reyes Católicos, una de las principales arterias de la ciudad. Para ello diseñó un cuidado mobiliario de acuerdo al estilo de la época, realizado en madera de caoba originaria de Cuba, adquiriendo un seleccionado botamen y estableciendo un laboratorio químico farmacéutico de elaboración de medicamentos y realización de análisis. La decoración de la nueva farmacia se completaba con un lienzo mural que imitaba la técnica del fresco y que se situaba en el techo de la misma sobre una pintura decorativa anterior. Este lienzo mural fue realizado por Francisco Morón y Luján (Granada, 1846 - Huércal-Overa, Almería, 1899), cuya firma se conserva en la esquina inferior derecha de la pintura [\(Santos Moreno, 1997\)](#page-11-0) (Fig. 1).

La farmacia fue vendida en 1897 a José Zambrano y es entonces cuando pasa a denominarse "Farmacia Zambrano". Entre los últimos titulares-propietarios cabe destacar a Diego Zambrano Godoy y María Antonia Rojas Gómez, esposa de Diego Zambrano, fallecido en el año 2008.

En el año 2018, la familia Zambrano decide trasladar la farmacia a otra zona de la ciudad. Es entonces cuando la Universidad de Granada inicia los trámites para efectuar la adquisición de la misma, pasando a formar parte de su colección científica, con el objetivo de conservar este bien tan significativo para la ciudad de Granada. La adquisición llevaba aparejada la incorporación de la farmacia completa para su musealización; esto incluía 453 piezas (albarelos

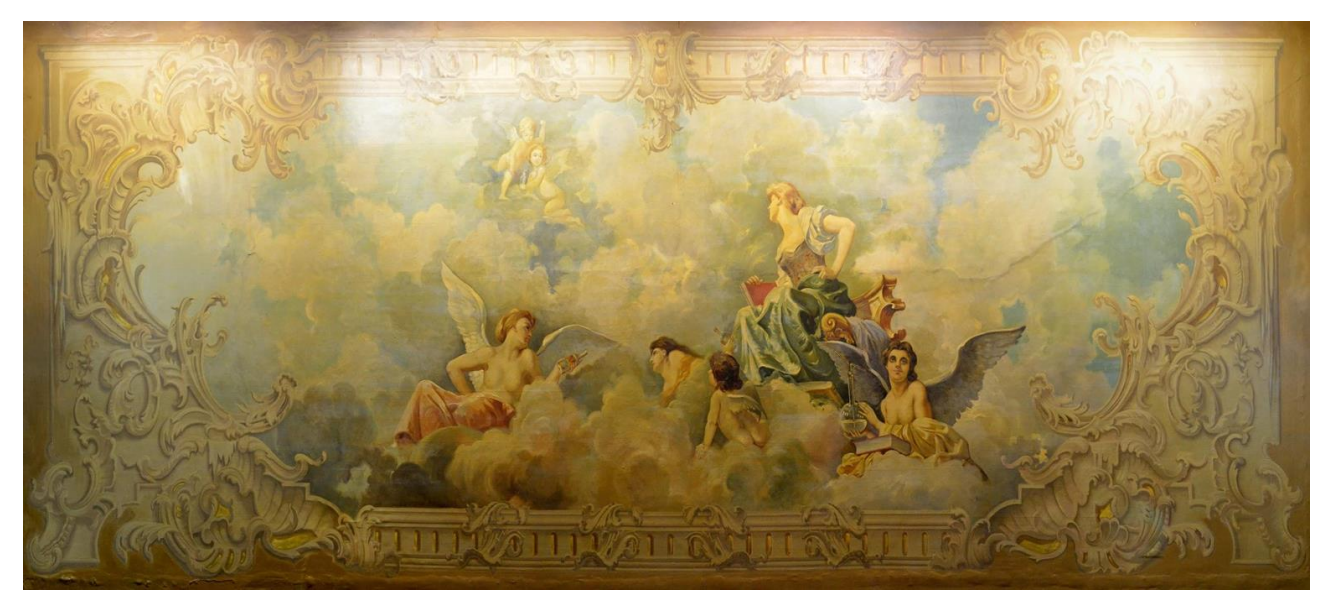

**Figura 1**: Imagen general del lienzo mural antes de ser extraído del techo de la farmacia original.

porcelánicos y botes de vidrio soplado, hierbas, plantas desecadas y sustancias químicas para la aplicación de fórmulas magistrales), mobiliario (estanterías a medida en madera de caoba) y el lienzo mural que decoraba el techo.

De entre todos los bienes adquiridos, resultaba de gran interés y complejidad, por su traslado e intervención de restauración, el lienzo ubicado en el techo de la misma. *A priori* su estado de conservación parecía bueno, aunque desde el suelo podían detectarse algunas alteraciones en el perímetro del lienzo en forma de abolsados y ondulaciones marcadas en la tela, que coincidían con la zona de unión de esta con la pared, así como arrugas en la zona central, consecuencia de las grietas que procedían del techo (Fig. 2).

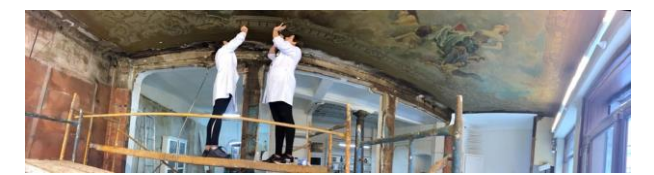

**Figura 2**: Panorama general del interior de la farmacia Zambrano antes del traslado del lienzo mural.

Con el objetivo de recuperar también esta parte de la farmacia, se programó una extracción de urgencia de la tela de su ubicación original para trasladarla a los laboratorios de restauración de la Universidad de Granada para su intervención. Para ello se protegió toda la superficie pictórica y se separó la tela del techo.

Es en esa intervención de restauración, ya en el laboratorio, cuando surge la problemática de la documentación de la intervención efectuada, ya que el gran tamaño del lienzo (7.6 x 3.3 m) impedía tomar una fotografía ortogonal de toda la superficie tratada. En este sentido, cabe recordar que la documentación del estado de conservación y los procesos de restauración de una obra son obligatorios en toda intervención, un hecho que ya se destacó en 1964 la *Carta de Venecia* [\(Martínez](#page-10-0)  [Justicia, 1996\)](#page-10-0) y que supone un aspecto fundamental en toda intervención actual. Así, ante la problemática que presentaba esta obra se hubo de recurrir, además de a la documentación fotográfica tradicional y el video, a la fotogrametría para la obtención de modelos tridimensionales que permitieran documentar toda la intervención efectuada.

Esta documentación ha cobrado especial importancia en algunas fases del trabajo como la limpieza, cuyo proceso es irreversible, y en concreto en la limpieza del reverso del lienzo, donde, gracias al adhesivo original empleado para adherir la tela al techo, había quedado la impronta de una pintura mural anterior. Así, era fundamental documentar y elaborar a *posteriori* una reconstrucción virtual de esa parte de la obra ya que su visualización se perdería con el montaje expositivo definitivo, de modo que la documentación realizada supone el único testimonio histórico de su presencia en la obra (Fig. 3).

La importancia de la documentación y de la rigurosidad de las reconstrucciones virtuales que se efectúen a partir de las imágenes digitales obtenidas de nuestro patrimonio, ha sido puesta de manifiesto en las directrices de diferentes documentos internacionales. En la Carta de Londres [\(2009\)](#page-10-1) se habla por primera vez de los métodos

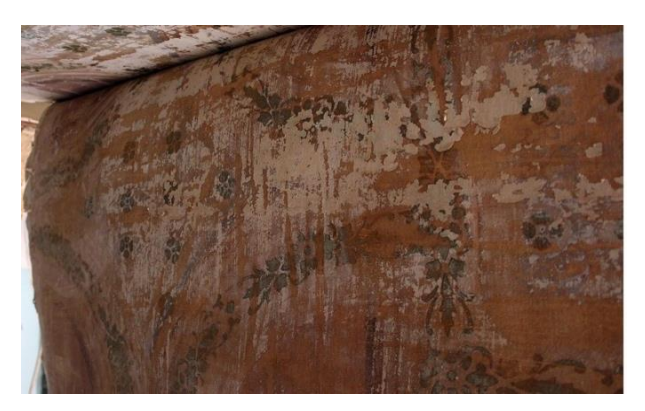

**Figura 3**: Impronta de una pintura mural anterior sobre la parte trasera del lienzo mural.

de visualización computarizada y de la necesidad de ver esta serie de avances como un trabajo intelectual y científico para la investigación y divulgación del patrimonio. Con esta carta toma forma nueva disciplina, que queda mucho más detallada años después en los Principios de Sevilla [\(2011\)](#page-10-2) dentro del marco de la SEAV (Sociedad Española de la Arqueología Virtual) y del FIAV (Forum Internacional de Arqueología Virtual). En este último documento se define, entre otros, el concepto de recreación virtual y los principios fundamentales que rigen este tipo de actuaciones (interdisciplinariedad, finalidad, complementariedad, autenticidad, rigurosidad histórica, formación y evaluación). La preocupación por establecer unos principios científicos en esta disciplina ha sido expuesta por numerosos autores y continúa siendo motivo de debate para los investigadores [\(López](#page-10-3)  [Menchero, 2011;](#page-10-3) [Martínez & Santacana, 2013\)](#page-10-4).

La documentación de obras patrimoniales de gran formato supone un problema debido a las propias dimensiones de las piezas; por ello, es habitual recurrir a diferentes técnicas, como los Sistemas de Información Geográfica (SIG) [\(Barros García, F](#page-10-5)uentes Porto, & Pérez Marín, 2010). Por su parte, las técnicas de fotogrametría digital son cada vez más conocidas y utilizadas en patrimonio pues, a partir de imágenes tomadas con una cámara convencional, se pueden obtener modelos tridimensionales altamente precisos. Técnicas de fotogrametría digital han sido usadas para la documentación y registro del estado actual de obras de diverso formato, como pintura mural [\(Korumaz & Gulec](#page-10-6)  [Korumaz, 2010\)](#page-10-6), arquitectura [\(Karras, P](#page-10-7)etsa, Dimarogona, & Kouroupis, 2001), arqueología [\(Maldonado Ruiz, 2020\)](#page-10-8) o pintura sobre tabla [\(Abate,](#page-9-0)  Menna, Remondino, & Gattari, 2014). Pero también se han empleado para la documentación de los deterioros presentes en las obras, así como durante los procesos de intervención y restauración de las mismas [\(Angheluta](#page-9-1)  [& Radvan, 2019;](#page-9-1) [D'Amelio & Lo Brutto, 2009\)](#page-10-9). Sin embargo, no se hace referencia en trabajos de restauración de lienzos de gran formato al empleo de técnicas fotogramétricas para solventar la problemática de su correcta documentación.

Por otra parte, la recreación virtual ha demostrado ser una herramienta de gran utilidad, especialmente en el caso de asentamientos y piezas arqueológicas [\(Ferrari &](#page-10-10)  [Quarta, 2018;](#page-10-10) [Aparicio & Figueiredo,](#page-10-11) 2017), así como en elementos arquitectónicos y urbanísticos. También se está empleando con éxito en el ámbito de la divulgación del patrimonio [\(Gisbert Santaballa, 2019\)](#page-10-12).

# **2. Intervención de restauración**

### **2.1. Análisis preliminar**

Como en cualquier intervención de restauración, la primera operación es el estudio del estado de conservación y la realización de un mapeo de alteraciones, que consiste en la señalización de las principales alteraciones de la obra en una imagen o gráfico para evaluar la situación de la misma antes de iniciar la intervención (Mora, Mora, [& Philippot, 2003\)](#page-10-13). En este caso, el mapeo se realiza sobre una imagen de la obra obtenida *in situ* donde se señalan las principales alteraciones que presentaba la misma en el momento anterior al arranque de su emplazamiento original. Como puede comprobarse antes de su extracción, se aprecian abolsados perimetrales coincidentes en aquellas zonas de unión de la tela con el techo y como consecuencia de la degradación de los clavos metálicos [\(Villarquide, 2005\)](#page-11-1). También se detectan arrugas y deformaciones que procedían de grietas en el techo, como pudo constatarse una vez retirada la tela de su ubicación (Fig. 4).

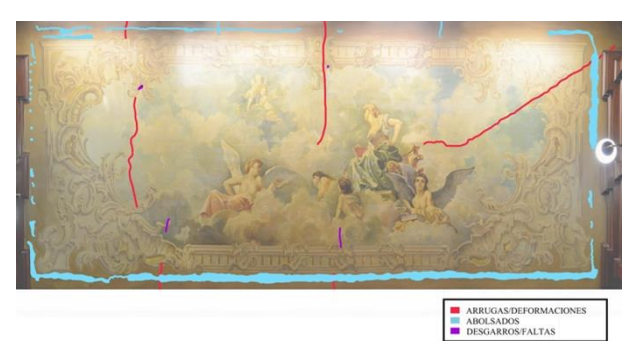

**Figura 4**: Mapeo de alteraciones de la obra antes de su traslado.

# **2.2. Protección de la capa pictórica**

Para efectuar el arranque del lienzo mural con garantías era necesario proteger la capa pictórica de toda la superficie, por lo que se procedió a aplicar dos capas de protección: la primera de ellas se efectuó aplicando pliegos de papel japonés (Tengujo Kashmir, 9 g/m<sup>2</sup>) y, la segunda de ellas, con una gasa de algodón de trama abierta. Para su realización, se preparan fragmentos de papel y gasa con un tamaño aproximado de 15 x 20 cm, y se colocan sobre el lienzo con sus bordes superpuestos. Para la elección del adhesivo, se<br>realizaron pruebas con diferentes materiales. realizaron pruebas con diferentes materiales, seleccionado finalmente *coletta italiana* (preparada a partir de agua, cola animal, melaza, vinagre, hiel de buey y fungicida/bactericida), con la que se obtuvieron los mejores resultados.

### **2.3. Arranque**

Una vez establecidos los pasos a seguir, se separó progresivamente la tela de su emplazamiento original. En esta operación se hizo uso de espátulas planas con bordes redondeados para separar la tela del techo sin dañarla, así como de alicates y cinceles de pequeño tamaño para eliminar los clavos perimetrales. Progresivamente, la tela se fue enrollando en un cilindro preparado específicamente para el traslado de la obra y protegido con film de polietileno. Este cilindro quedaba suspendido en los extremos por dos barras auxiliares, lo que le permitía girar sobre sí mismo de manera estable y enrollar el lienzo para su traslado.

### **2.4. Traslado y análisis del estado de conservación**

Una vez colocado en el cilindro, el lienzo mural se protege con film de polietileno y film alveolar, y se traslada a los laboratorios de restauración de la Universidad de Granada ubicados en el Espacio V Centenario. Para ello, se prepara una sala en la que poder desplegar completamente el lienzo, que se decide intervenir sobre el suelo debido a sus dimensiones, y se sitúan sobre el mismo planchas de espuma en las que trabajar sin poner en riesgo la integridad de la obra. En este momento se evalúa la situación y se planifica la intervención.

# **2.5. Limpieza del reverso**

La primera actuación que se realiza es la limpieza del reverso del lienzo. En este caso este proceso fue muy delicado, puesto que en el reverso había quedado la impronta de una pintura mural anterior ubicada en el techo de la farmacia. Los adhesivos empleados para fijar la tela al techo (probablemente una cola de origen animal) habían propiciado la fijación de dicha pintura anterior en el reverso del lienzo mural adherido. Esta casuística conlleva que esta operación se aborde desde una perspectiva distinta sin deteriorar la impronta de la pintura mural anterior para su documentación completa. La limpieza de todos aquellos depósitos ajenos a la obra y perjudiciales para la misma (clavos metálicos, restos de cal, suciedad, polvo...) se realizó con métodos mecánicos, como brochas de pelo grueso, lápices de fibra de vidrio y bisturíes, ayudada de aspiración mecánica con la que recoger los depósitos generados (Fig. 5).

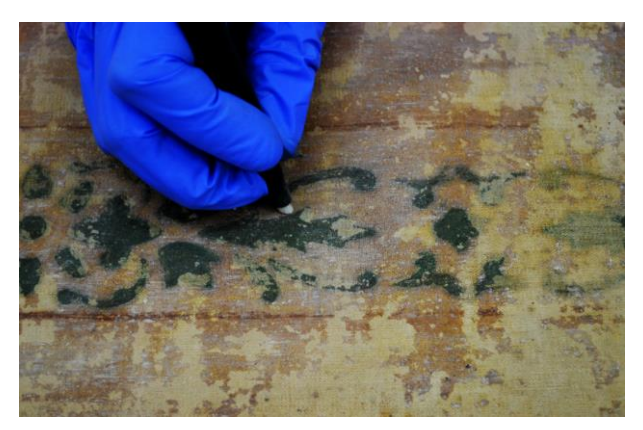

**Figura 5**: Limpieza del reverso del lienzo mural y conservación de la impronta de la pintura mural anterior.

### **2.6. Bordes y refuerzos puntuales**

La presencia de clavos metálicos perimetrales empleados para reforzar la adhesión de la tela al techo había provocado la degradación de la tela circundante y, en algunos casos, su rotura completa, por lo que era necesario reparar todos los bordes del lienzo. Para ello se preparó tela de lino tipo Velázquez desflecada y adherida con ayuda de un adhesivo termoplástico, en este caso Beva® 371, seleccionado tras la realización de pruebas con distintos materiales. Paralelamente, en zonas puntuales del lienzo donde se detectaron rasgados o debilidad de la tela, se realizaron parches en tela de visillo y se adhirieron con Beva® Film mediante la avuda de una espátula térmica.

### **2.7. Limpieza del anverso**

Una vez efectuada la limpieza del reverso de la obra, se dio la vuelta al lienzo y se colocó por la parte del anverso. El paso previo a la limpieza de la superficie pictórica es la eliminación del empapelado de protección; esto se realiza humectando ligeramente y retirando el papel con ayuda de espátulas de bambú. Eliminadas las sucesivas capas de protección, se procedió a la limpieza de la capa pictórica mediante aplicación de agua destilada tibia con hisopos, con el objetivo de eliminar los depósitos superficiales presentes en la misma que habían oscurecido su tono y no dejaban apreciar la riqueza de su tonalidad original. En este caso, el poder disolvente del agua era suficiente para acometer la limpieza, por lo que no fue necesario recurrir a la elaboración de soluciones acuosas [\(Cremonesi, 2014\)](#page-10-1) (Fig. 6).

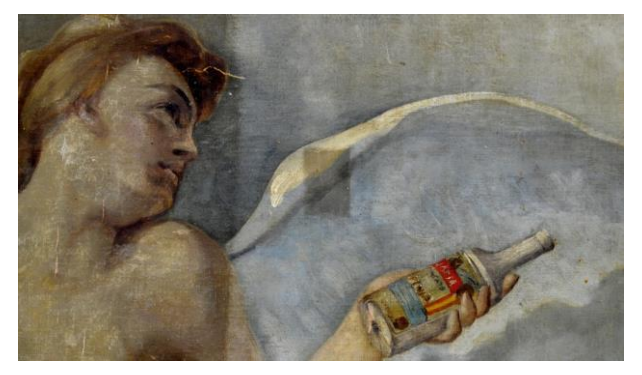

**Figura 6**: Proceso de limpieza del lienzo mural.

# **2.8. Reintegración pictórica**

El paso final de la intervención restauradora es la reintegración cromática de las áreas faltantes en la capa pictórica con el objetivo de devolver a la obra a un estado más cercano al original, comprensible en su conjunto, así como facilitar su lectura y apreciación. Se han reintegrado las pequeñas faltas detectadas con acuarelas Winsor & Newton Professional, siguiendo el método del "puntillismo"; al no existir pérdidas en la capa de preparación, no fue necesario realizar un estucado previo. Esta reintegración pictórica fue mínima ya que las pérdidas de policromía fueron muy puntuales y siempre de pequeño tamaño.

En el caso de los bordes, ciertas áreas perimetrales se vieron dañadas durante el proceso de extracción debido a la fragilidad que presentaba la tela por la oxidación de los clavos de hierro que la sujetaban al techo. En aquellas áreas donde no se había perdido la capa de preparación se efectuó directamente la reintegración cromática. Por otra parte, las zonas que habían perdido esta capa de preparación se estucaron con Modostuc<sup>®</sup> para nivelarlas con el soporte expositivo y, posteriormente, se efectuó una reintegración cromática con una tinta plana a bajo tono.

### **2.9. Montaje final**

La obra fue trasladada a su ubicación expositiva en el Hospital de Real de Granada, y adherida a un nuevo soporte de acero hueco anticorrosión y placas de poliestireno extruido. Para su ubicación final en la exposición, este soporte se colocó sobre una estructura que permitía simular en dimensiones y en altura el espacio original en el que se situaba el lienzo mural.

Dicha estructura fue diseñada específicamente para la exposición "Ciencia, ciudad y cambio" inaugurada el 7 de febrero de 2018 en el crucero del Hospital Real de la Universidad de Granada, donde la farmacia Zambrano era una pieza fundamental. En ese momento se recreó todo el espacio original de dicha farmacia (mobiliario, botamen y decoración mural) (Fig. 7).

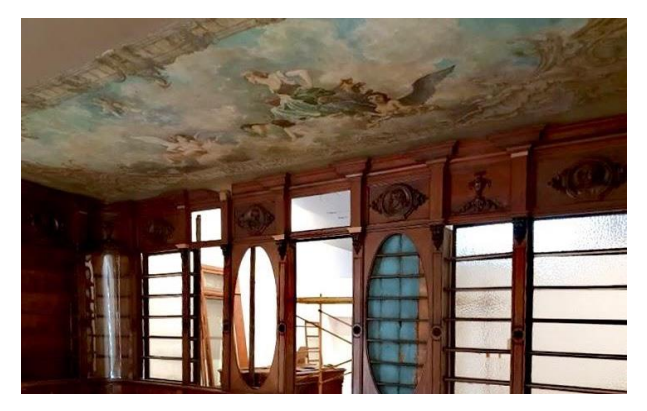

**Figura 7**: Proceso de colocación del montaje expositivo.

Actualmente la Farmacia Zambrano se encuentra en el mismo espacio que se le otorgó para dicha exposición y puede visitarse en el horario de apertura del rectorado de la Universidad de Granada (Fig. 8). En un futuro próximo se acondicionará una sala específicamente para ella en el Espacio V Centenario donde formará parte de un museo.

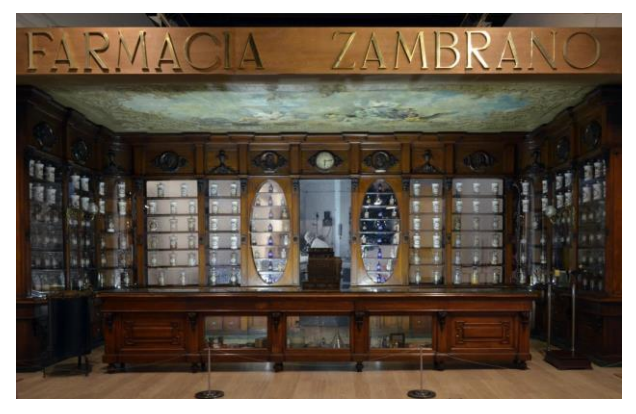

**Figura 8**: Situación actual del lienzo de la farmacia Zambrano en el Hospital Real. Rectorado. Universidad de Granada.

# **3. Aplicación de la fotogrametría a la intervención de lienzos de gran formato**

Una vez expuestas de manera resumida las distintas fases de la intervención y musealización de la pintura que nos ocupa, se presenta a continuación la metodología de aplicación de la fotogrametría al lienzo mural de la Farmacia Zambrano. La problemática encontrada en este caso concreto no era documentar tridimensionalmente la pieza, sino salvar la verticalidad necesaria para poder realizar una ortofotografía que mostrase el lienzo completo. Debido a sus grandes dimensiones, era imposible realizar este tipo de fotografías, pues estas tendrían que haber sido tomadas desde una altura que era inviable en el laboratorio en el que se estaba interviniendo el lienzo. Es por ello que se decidió poner en práctica esta técnica para poder obtener un modelo tridimensional que fuese abarcable de forma digital.

Mediante la fotogrametría se obtiene el objeto 3D a partir de la información gráfica en dos dimensiones (imágenes fotográficas) tomada desde diferentes emplazamientos. Si bien una única fotografía no permite cubrir todo un objeto, la toma de múltiples imágenes servirá para modelar las zonas con recubrimiento [\(García Gago, 2014;](#page-10-14) [Santamaría Peña &](#page-11-2)  [Sanz Méndez, 2011\)](#page-11-2).

El software fotogramétrico utilizado en este proyecto ha sido Agisoft PhotoScan Professional v. 14.0 que permite, a través de la toma de múltiples imágenes, la estimación de la posición que tenía la cámara y con ello el cálculo de la posición de los distintos centros de proyección en el espacio y la creación de una nube. La unión de estos puntos de la nube genera una malla o red de polígonos que, junto con la creación de una textura a partir de las imágenes, permite formar el modelo 3D fotorrealista.

#### **3.1. Registros fotogramétricos de las diferentes fases del tratamiento**

Se utilizó una cámara NIKON D5100 que cuenta con una resolución de 16.5 MP y un sensor CMOS de tamaño 23.6 x 15.6 mm, con objetivo Nikon DX AF-S Nikkor 18-55 mm 1:3.5-5.6G VR.

Para la realización de las tomas de imágenes se ha seguido un patrón que garantizase la correcta documentación, de modo que todos los puntos del lienzo quedasen bien documentados, respetando siempre un solape entre imágenes de, aproximadamente, un 70%. Se utilizó un trípode, a una distancia de entre 1 y 3 m del objeto y a diferentes inclinaciones (Fig. 9).

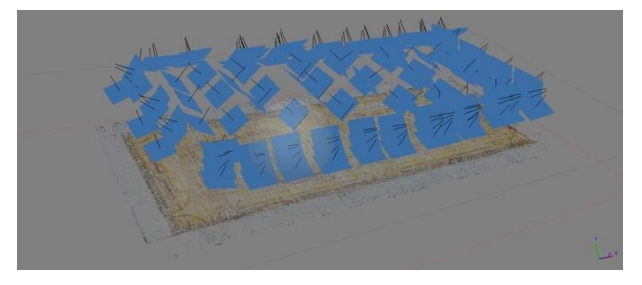

**Figura 9**: Proceso fotogramétrico que muestra la nube de puntos densa y la orientación espacial de las imágenes.

En cuanto a la iluminación utilizada para la toma de las fotografías, se ha aprovechado la propia iluminación artificial de la sala donde se intervenía el lienzo: una iluminación mediante focos fluorescentes con un resultado bastante homogéneo. Dada la problemática de espacio y de las características propias de la intervención, era difícil poder realizar un montaje que iluminase de forma satisfactoria toda la superficie del lienzo. Es por ello que se tuvieron que adaptar los parámetros y la toma de las fotografías a las condiciones que ofrecía el espacio de trabajo, haciéndose pruebas constantes para asegurar que el resultado de la documentación fotogramétrica era el deseado, antes de proceder a los diferentes tratamientos de restauración.

Los parámetros utilizados en todo el proceso fotogramétrico están recogidos en las siguientes tablas (Tablas 1-3), estos son: los parámetros de la toma de datos (Tabla 1), los parámetros utilizados en el software para la obtención de los modelos fotogramétricos (Tabla 2) y los resultados obtenidos (Tabla 3).

Señalar, además, que para la obtención de los modelos fotogramétricos en los proyectos P4 y P5 (Tabla 2), el parámetro "face count" ha sido bajado a "low" para evitar que el número de caras fuera demasiado elevado y, por tanto, menos manejable.

En las siguientes imágenes se muestran las ortofotografías resultantes de los diferentes modelos fotogramétricos generados en cada una de las fases de restauración expuestas con anterioridad: reverso antes de la limpieza (Fig. 10); reverso tras la limpieza (Fig. 11); reverso con bordes (Fig. 12); anverso empapelado (Fig. 13); anverso antes de la limpieza (Fig. 14); anverso tras la limpieza (Fig. 15) y anverso tras la reintegración cromática (Fig. 16).

Una vez obtenidos los modelos tridimensionales (.OBJ) de la pieza y también la obtención de sus texturas (.JPG), se trasladan a un software 3D libre, Blender v. 2.73, que ha permitido la creación de una escena y el renderizado de los modelos. En esta escena virtual se han podido realizar las fotografías de forma ortogonal, es decir, sin perspectiva, colocando una cámara de forma perpendicular y a una distancia de 6 m. Con ello se han obtenido las ortofotografías a gran resolución (10000 x 5000 px) para la documentación de las distintas fases de trabajo (Figs.10 a 16).

| Proceso                                     | Velocidad<br>Obturador (s) | Apertura<br>Lente | Distancia<br>Focal (mm) | ISO |
|---------------------------------------------|----------------------------|-------------------|-------------------------|-----|
| P1: Reverso antes de la limpieza            | 1/80                       | f/4.5             | 38                      | 400 |
| P2: Reverso después de la limpieza          | 1/60                       | f/5               | 27                      | 450 |
| P3: Reverso con bordes añadidos             | 1/60                       | f/6.3             | 26                      | 640 |
| P4: Anverso con empapelado de protección    | 1/100                      | f/5               | 34                      | 400 |
| P5: Anverso antes de la limpieza            | 1/60                       | f/5               | 35                      | 640 |
| P6: Anverso tras la limpieza                | 1/60                       | f/5               | 35                      | 400 |
| P7: Anverso tras la reintegración cromática | 1/60                       | f/5               | 35                      | 400 |

**Tabla 1**: Parámetros de la cámara para la toma de fotografías en cada proceso.

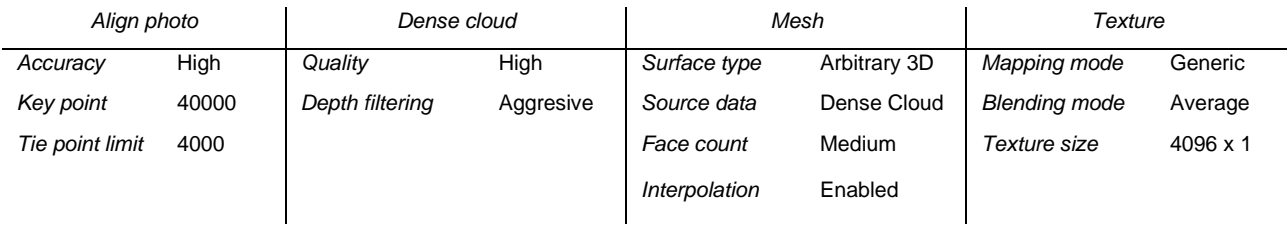

# **Tabla 2:** Parámetros aplicados en PhotoScan para la realización de los proyectos fotogramétricos.

# **Tabla 3:** Resultados obtenidos en PhotoScan en cada modelo fotogramétrico.

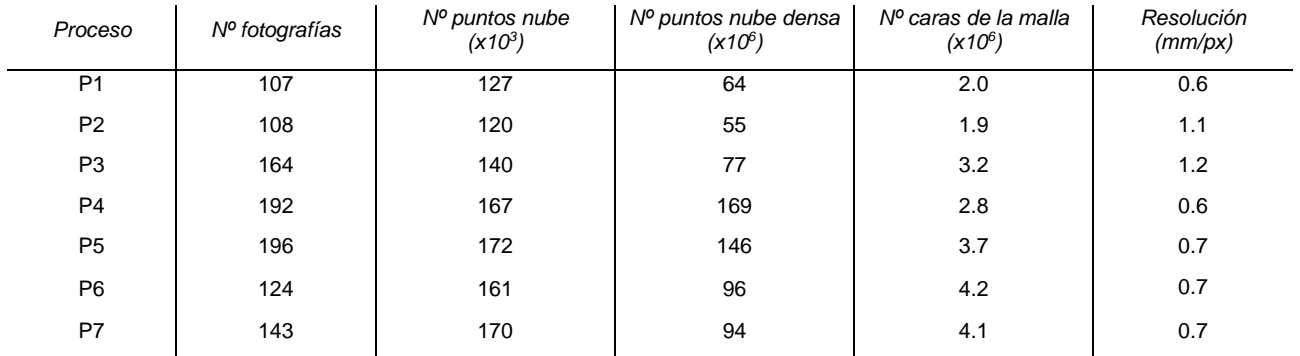

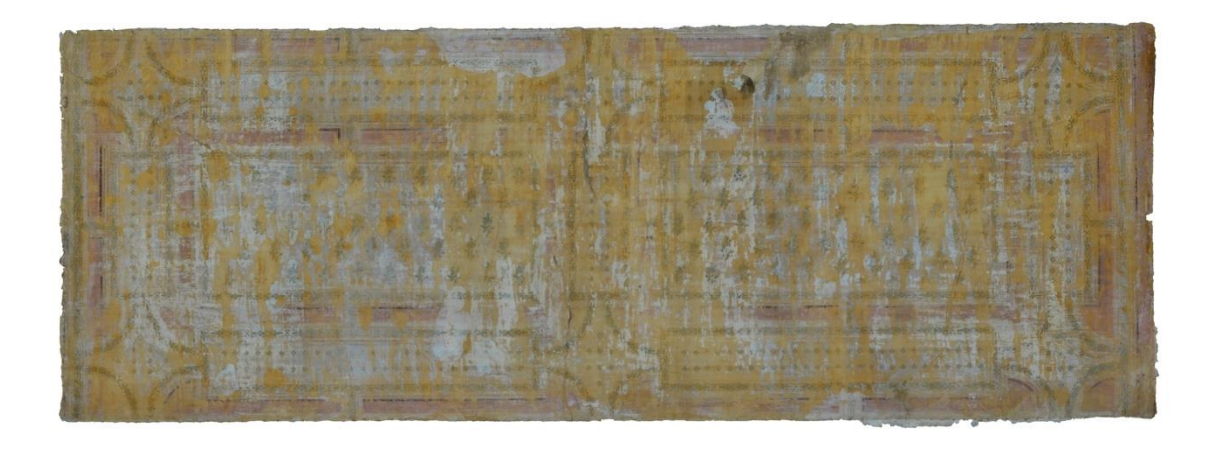

**Figura 10**: Reverso antes de la limpieza (P1).

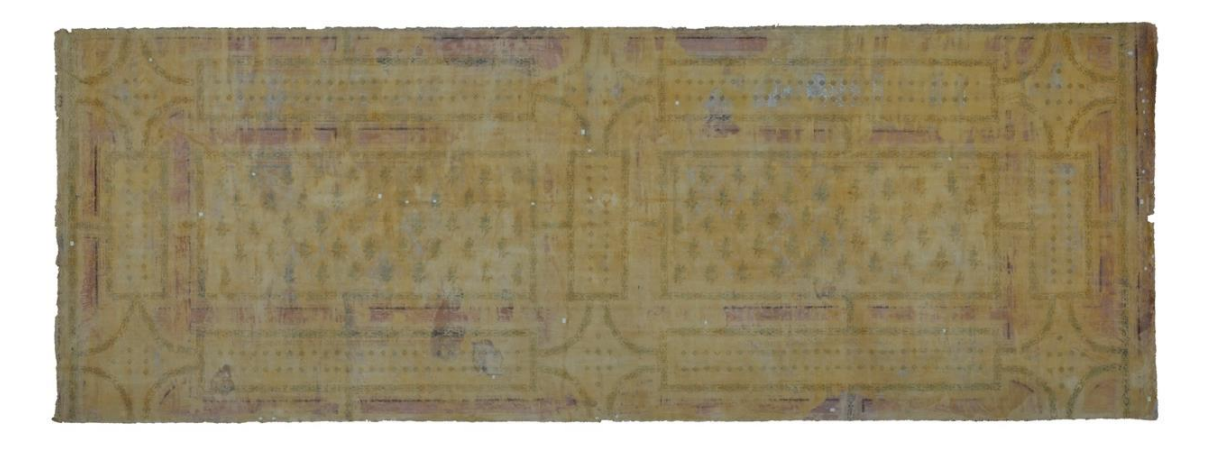

**Figura 11**: Reverso tras la limpieza (P2).

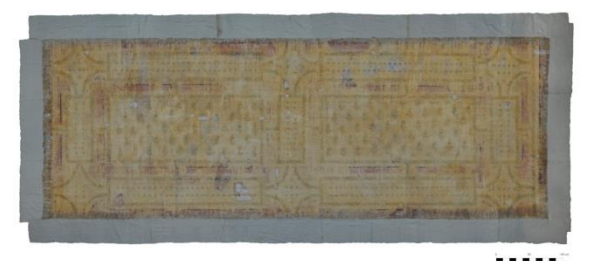

**Figura 12**: Reverso con bordes (P3).

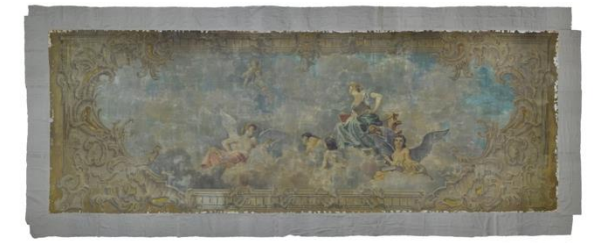

**Figura 14**: Anverso antes de la limpieza (P5).

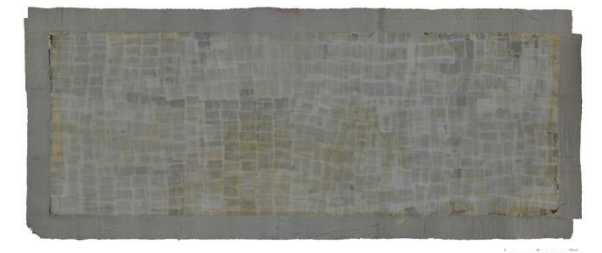

**Figura 13**: Anverso empapelado (P4).

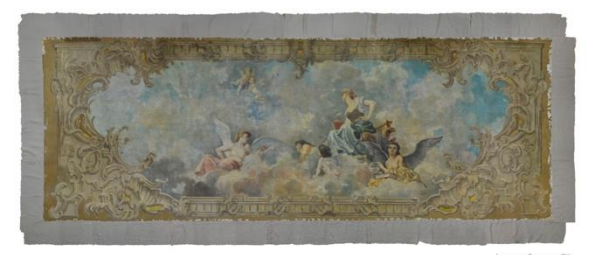

**Figura 15**: Anverso tras la limpieza (P6).

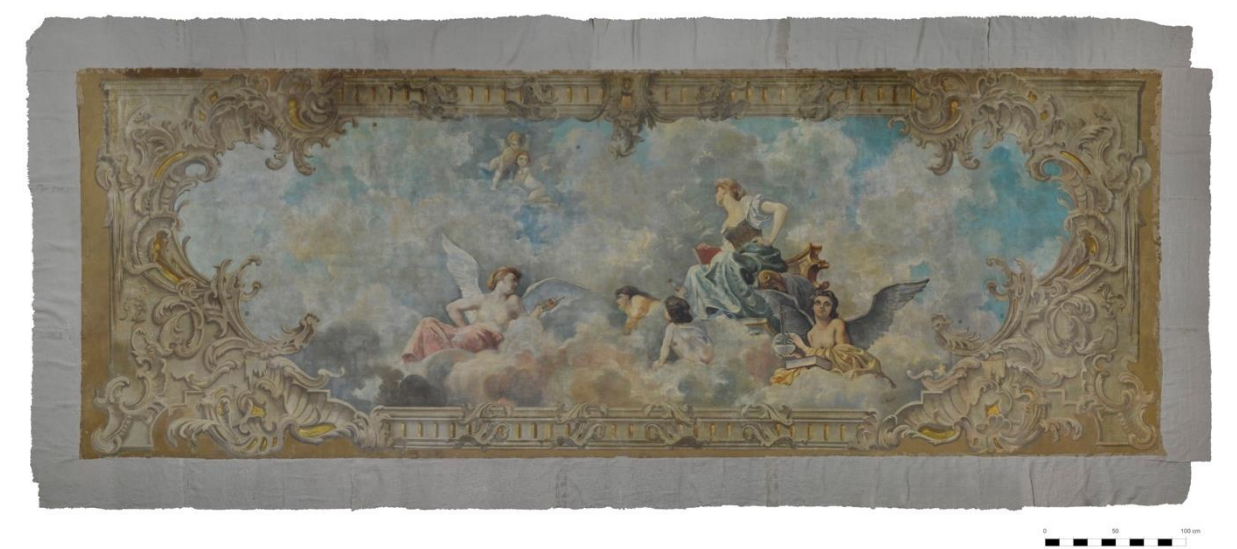

**Figura 16**: Anverso tras la reintegración pictórica (P7).

#### **3.2. Recuperación final de la pintura anterior**

Debido a las exigencias del montaje final del lienzo, la parte posterior, y con ello la impronta de la pintura mural, ha quedado oculta, por lo que su documentación queda como testigo único de la decoración. Partiendo del modelo fotogramétrico y la correspondiente ortofotografía (Fig. 11) se pudo calcular que la superficie conservada se correspondía con el 24,5%, aproximadamente, del total; este cálculo se llevó a cabo mediante el registro de medidas de Adobe Photoshop CC 2015, creando canales a partir de la selección de la pintura conservada y de la totalidad de la superficie. Teniendo como base la pintura conservada, se llevó a cabo una aproximación de forma virtual de la totalidad de la decoración preexistente en el techo de la farmacia Zambrano, que ocupaba un espacio de, aproximadamente, 25 m<sup>2</sup>.

Utilizando el mismo software, se ha seguido una metodología de trabajo dividida en varias fases. En la primera fase, partiendo de la ortofografía se dibujó por capas, los distintos elementos conservados en el original; para facilitar esta tarea y calcar los motivos con mayor precisión, se utilizó una tableta gráfica con pantalla Wacom Cintiq Pro de 13 pulgadas. En una segunda fase se completaron los motivos faltantes por analogía, ya que estos seguían una secuencia repetitiva. Por último, una vez obtenido el diseño completo se añadieron filtros y texturas para simular la apariencia de una pintura mural.

Gracias a la imagen final se ha podido apreciar que la decoración está compuesta de motivos vegetales variados dispuestos sobre una estructura arquitectónica fingida. La presencia de un patrón repetitivo y la similitud entre los diferentes elementos denotan que, en origen, pudieron estar realizados con la ayuda de plantillas (Figs. 17-20).

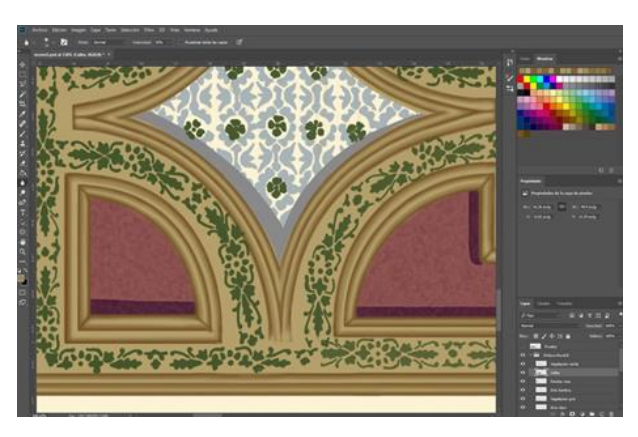

**Figura 17**: Proceso de elaboración de la reconstrucción digital.

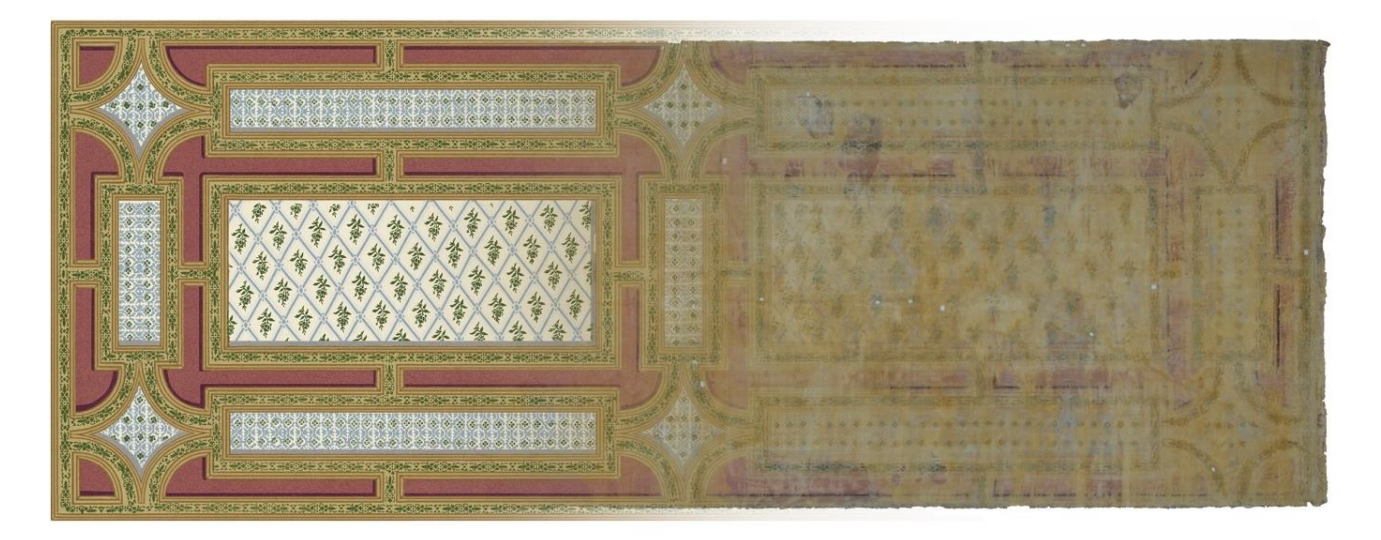

**Figura 18**: Superposición de la imagen original y la reconstrucción digital.

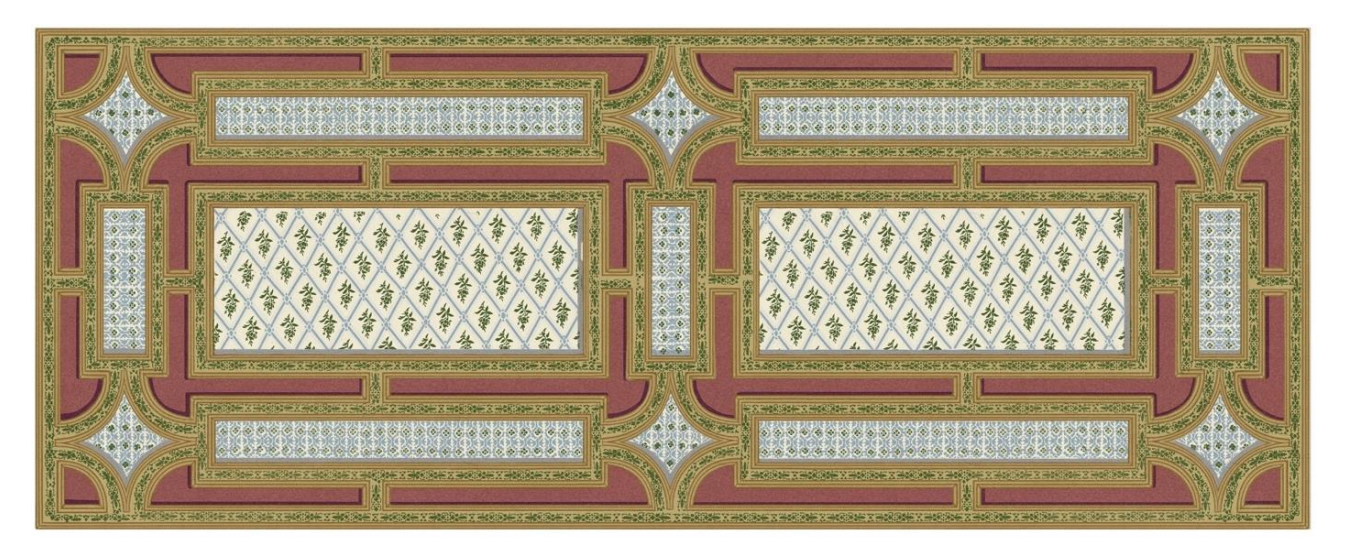

**Figura 19**: Recuperación virtual de la pintura anterior a la colocación del lienzo mural de la farmacia Zambrano.

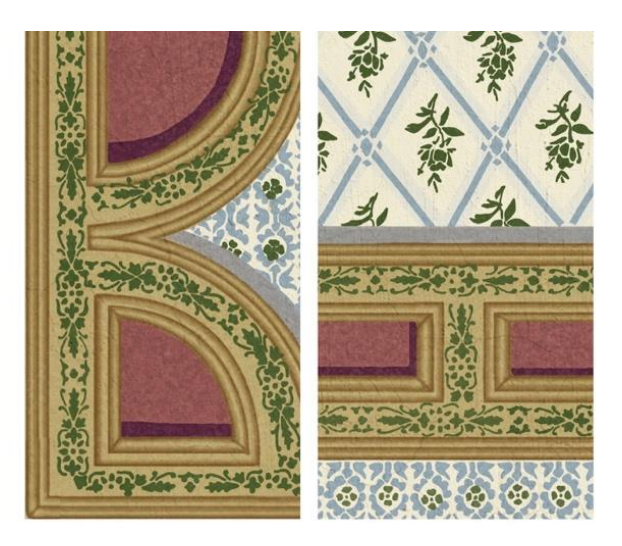

**Figura 20**: Detalles de la recuperación de la pintura anterior.

## **4. Discusión**

Herramientas tecnológicas como la fotogrametría, la realidad aumentada o la reconstrucción virtual 2D y 3D, entre otras, se están convirtiendo en instrumentos imprescindibles cuando se efectúa una intervención de restauración sobre bienes culturales muebles e inmuebles. En concreto, las técnicas fotogramétricas han demostrado una gran utilidad, sobre todo en el campo de la arqueología y arquitectura, para la documentación de espacios de dimensiones considerables.

Por este motivo, en este trabajo se ha querido demostrar que su empleo puede trasladarse a ámbitos específicos de la restauración para mejorar la documentación de la intervención de obras de gran formato como es el caso del lienzo y la pintura mural de la Farmacia Zambrano. Gracias a esta técnica, en la restauración efectuada se han podido registrar las distintas fases de dicha intervención, quedando así perfectamente documentado y disponible para la sociedad su estado antes, durante y después de la aplicación de los diferentes tratamientos, tal y como dictan los actuales principios de restauración.

Las imágenes tomadas de la parte posterior del lienzo tras el tratamiento de limpieza, han permitido obtener una fotogrametría completa del reverso del mismo con los restos de una pintura mural anterior. Así, la utilización de esta fotogrametría como base y empleando programas de tratamiento de imagen digital, se ha podido efectuar una reconstrucción virtual (en su totalidad) de la pintura mural que existía en el techo de la farmacia antes de la colocación del lienzo mural. La metodología empleada en trabajos previos [\(Fazio & Lo Bruto, 2020;](#page-10-15) [González López](#page-10-16)  [& Martínez Calvo, 2009,](#page-10-16) entre otros) ha resultado de utilidad en el caso abordado, demostrando que la combinación de técnicas fotogramétricas y el procesado posterior de las imágenes con un software de tratamiento digital, son útiles para la recuperación de pinturas perdidas o muy deterioradas.

Por otra parte, a pesar de los buenos resultados obtenidos, deben señalarse ciertos inconvenientes presentados a lo largo del trabajo. En el caso del registro fotogramétrico, la documentación final se habría beneficiado de una iluminación controlada con focos, lo que no pudo llevarse a cabo debido a la urgencia de la intervención. Se hubiera obtenido una mejor calidad fotográfica, si, durante la toma fotográfica, el ISO escogido hubiera sido el más bajo que ofrece la cámara [\(Maldonado Ruiz, 2020\)](#page-10-8).

Finalmente, podemos señalar que la recuperación de las obras pictóricas expuestas en trabajos precedentes, como es el caso de las pinturas murales de la iglesia de San Clemente de Tahüll [\(Generalitat de Catalunya,](#page-10-17)  [2013\)](#page-10-17), la iglesia de los Santos Juanes de Valencia, [\(Regidor, Palumbo, Gómez,](#page-10-18) & Clavel, 2006), o la readaptación dimensional del lienzo "La glorificación de San Francisco de Borja" en la Galería Dorada del Palacio Ducal de Gandía [\(Regidor Ros, Valcárcel Andrés, &](#page-10-19)  [Blanco-Moreno Pérez, 2010\)](#page-10-19) ponen de manifiesto la necesidad de abordar la documentación de este tipo de trabajos mediante fotogrametría y el uso de la restitución virtual como complemento para el estudio de aquellas zonas que puedan quedar ocultas o no ser accesibles tras una intervención. De este modo, estas técnicas permiten recuperar y dar a conocer todos los aspectos de nuestro patrimonio, dotando así al público y a los profesionales de nuevas herramientas de estudio y divulgación.

# **5. Conclusiones**

Gracias a las imágenes obtenidas de la intervención del lienzo mural de la Farmacia Zambrano, ha sido posible documentar con gran calidad todas las fases del tratamiento de la obra y reconstruir virtualmente la pintura original subyacente. En este caso, la superficie  $conservada$  era del 24.5% recuperándose a partir de técnicas de reconstrucción

virtual la totalidad de la pintura, con una superficie aproximada de 25 m<sup>2</sup>.

La metodología aplicada a un lienzo de grandes dimensiones en el que era imposible obtener una fotografía ortogonal mediante una cámara fotográfica y medios convencionales, ha resultado de gran utilidad en la documentación del caso expuesto, tanto de su estado original, durante los diferentes tratamientos y el estado final. Asimismo, la elevada resolución de las imágenes obtenidas (con un tamaño de imagen 10000 x 5000 px a partir de modelos fotográmetricos con una resolución de entre 0.6 y 1.2 mm/px) permite apreciar al detalle todas las particularidades de la obra pictórica.

Por otra parte, la reconstrucción digital de la pintura anterior ha permitido profundizar en la historia del edificio, conociendo su anterior decoración y, a su vez, dejar constancia de su existencia al quedar esta zona actualmente oculta con el nuevo montaje expositivo. Esto ha posibilitado la apreciación al detalle de la decoración anterior, facilitando su lectura, así como la identificación de los diferentes elementos decorativos y colores originales.

Consideramos que este tipo de trabajos son fundamentales para que los profesionales de la restauración, que no son necesariamente especialistas en técnicas fotogramétricas o de reintegración virtual, conozcan las nuevas herramientas que pueden incorporar a sus trabajos, de forma que la intervención de nuestro patrimonio y su documentación sea lo más rigurosa posible.

# **Agradecimientos**

Esta intervención ha sido financiada por el Secretariado de Conservación y Restauración de la Universidad de Granada, por el Colegio Oficial de Farmacéuticos de Granada y Bida Farma.

Ha sido coordinada, por D. Jorge Alberto Durán Suárez y D. Víctor J. Medina Flórez y promovida por la rectora de la Universidad de Granada Dña. Pilar Aranda Ramírez.

Destacar el apoyo y asesoramiento de A. Dª. Amparo García Iglesias y Concha Mancebo Funes, responsables de la empresa Artemisia S.L. por su asesoramiento y apoyo durante todo el proyecto.

Igualmente agradecer a la Familia Zambrano, las facilidades y el interés por la recuperación y conservación de la Farmacia; así como por su incorporación al patrimonio de la Universidad de Granada.

A todas aquellas personas que han colaborado en alguna fase del proyecto. En especial a los compañeros Teresa López Martínez, Reyes Jiménez Trigueros y Alberto Martínez Ramírez; así como a los alumnos y profesores del Grado en Conservación y Restauración de Bienes Culturales por su asesoramiento y ayuda desinteresada durante el proceso de extracción del lienzo mural y del montaje final de la exposición.

# **Referencias**

<span id="page-9-0"></span>Abate, D., Menna, F., Remondino, F., & Gattari, M. (2014). 3D painting documentation: evaluation of conservation conditions with 3D imaging and ranging techniques. *International Archives of the Photogrammetry, Remote Sensing and Spatial Information Sciences, XL-5*, 1–8[. https://doi.org/10.5194/isprsarchives-XL-5-1-2014](https://doi.org/10.5194/isprsarchives-XL-5-1-2014)

<span id="page-9-1"></span>Angheluta, L. M., & Radvan, R. (2019). Macro photogrammetry for the damage assessment of artwork painted surfaces.

*The International Archives of the Photogrammetry, Remote Sensing and Spatial Information Sciences*, *XLII-2/W15*, 101-107. https://doi.org[/10.5194/isprs-archives-XLII-2-W15-101-2019](https://doi.org/10.5194/isprs-archives-XLII-2-W15-101-2019)

- <span id="page-10-11"></span>Aparicio Resco, A., & Figueiredo, C. (2017). El grado de evidencia histórico-arqueológica de las reconstrucciones virtuales: hacia una escala de representación gráfica. *Revista Otarq: Otras arqueologías*, *1*, 235-247. <https://doi.org/10.23914/otarq.v0i1.96>
- <span id="page-10-5"></span>Barros García, J. M., Fuentes Porto, A., & Pérez Marín, E. (2010). Tratamientos estéticos aplicados en las pinturas murales sobre lienzo de la Galería Dorada. Parte I: limpieza del color y estudio de faltantes colorimétricos. In *Congreso Internacional de Restauración de pinturas sobre lienzo de gran formato* (pp. 269-184). Valencia: Universitat Politècnica de València.
- <span id="page-10-1"></span>Cremonesi, P. (2014). *El ambiente acuoso para el tratamiento de obras polícromas*. Villatora: Il prato publishing house srl.
- <span id="page-10-9"></span>D'Amelio, S., & Lo Brutto, M. (2009). Close range photogrammetry for measurement of paintings surface deformations. *International Archives of the Photogrammetry, Remote Sensing and Spatial Information Sciences*, *38*, 1-6.
- <span id="page-10-15"></span>Fazio, L., & Lo Brutto, M. (2020). 3D survey for the archaeological study and virtual reconstruction of the sanctuary of Isis in the ancient *Lilybaeum* (Italy). *Virtual Archaeology Review*, *11*(22), 1-14.<https://doi.org/10.4995/var.2020.11928>
- <span id="page-10-10"></span>Ferrari, I. & Quarta, A. (2018). The Roman pier of San Cataldo: from archaeological data to 3D reconstruction. *Virtual Archaeology Review*, *10*(20), 28-39.<https://doi.org/10.4995/var.2019.7957>
- <span id="page-10-14"></span>García Gago, J. M. (2014). Documentación y análisis geométrico del patrimonio arquitectónico a partir de métodos fotogramétricos con una y múltiples imágenes. (Doctoral Dissertation, University of Salamanca, Spain). Retrieved from: <http://hdl.handle.net/10366/127361>

<span id="page-10-17"></span>Generalitat de Catalunya (2013). Mapping Sant Climent de Taüll. Retrieved March 27, 2020, from<http://pantocrator.cat/es>

- <span id="page-10-12"></span>Gisbert Santaballa, A. (2019). La arqueología virtual como herramienta didáctica y motivadora. *Revista Tecnología, Ciencia y Educación*, *13*, 119-147.
- <span id="page-10-16"></span>González López, M. J., & Martínez Calvo, V. (2009). Reintegración virtual de lagunas. Las pinturas de la Sala de los Reyes de la Alhambra de Granada. *Revista pH*, *70*, 98-113[. https://doi.org/10.33349/2009.70.2754](https://doi.org/10.33349/2009.70.2754)
- <span id="page-10-7"></span>Karras, G., Petsa, E. Dimarogona, A., & Kouroupis, S. (2001). Photo-Textured Rendering of Developable Surfaces in Architectural Photogrammetry. In Proc of International Symposium of Virtual and Augmented Architecture (VAA01) (pp. 147-158). Dublin: Ireland. [https://doi.org/10.1007/978-1-4471-0337-0\\_17](https://doi.org/10.1007/978-1-4471-0337-0_17)
- <span id="page-10-6"></span>Korumaz, M., & Gulec Korumaz, A. (2010). Reproduction of Turkish traditional wall-painting using close range photogrammetry, a case study in Gaziantep. *International Archives of Photogrammetry, Remote Sensing and Spatial Information Sciences*, *XXXVIII-Part 5*, 367-371.
- London Charter (2009): London charter for the computer-based visualisation of cultural heritage: Retrieved from: http://www.londoncharter.org
- <span id="page-10-3"></span>López Menchero, V. M. (2011). Propuesta para profundizar en La Carta de Londres y mejorar su aplicabilidad en el campo del patrimonio arqueológico. *Virtual Archaeology Review*, *2*(4), 65-69[. https://doi.org/10.4995/var.2011.4557](https://doi.org/10.4995/var.2011.4557)
- <span id="page-10-8"></span>Maldonado Ruiz, A. (2020). La aplicación de la fotogrametría (SFM) y las nuevas tecnologías para la mejora de la documentación, difusión y divulgación del patrimonio arqueológico (Doctoral dissertation, University of Granada). Retrieved from <https://dialnet.unirioja.es/servlet/tesis?codigo=261576>
- <span id="page-10-0"></span>Martínez Justicia, M. J. (1996). *Antología de textos sobre restauración*. Jaén: Universidad.
- <span id="page-10-4"></span>Martínez Gil, T., & Santacana Mestre, J. (2013). De lo real a lo digital: la arqueología reconstructiva y la obtención de imágenes virtuales para la investigación en la didáctica del patrimonio. *Her&Mus. Heritage & Museography*, *13*, 16-35.
- <span id="page-10-13"></span>Mora, P., Mora, L., & Philippot, P. (2003). La conservación de pinturas murales. Colombia: Universidad Externado de Colombia, Facultad de Estudios del Patrimonio Cultural.
- <span id="page-10-2"></span>Principios de Sevilla (2011). Principios internacionales de Arqueología Virtual. Forum Internacional de Arqueología Virtual. Retrieved from:<http://smartheritage.com/wp-content/uploads/2016/06/PRINCIPIOS-DE-SEVILLA.pdf>
- <span id="page-10-18"></span>Regidor Ros, J. L., Palumbo, M., Gómez Chaparro, G. & Clavel Piá, I. (2006). Restauración y solución propuesta para la exposición de los fragmentos conservados en la bóveda de la iglesia de los Santos Juanes de Valencia. *Arché*, *1*, 45- 52.<http://hdl.handle.net/10251/32363>
- <span id="page-10-19"></span>Regidor Ros, J.L., Valcárcel Andrés, J. & Blanco-Moreno Pérez, F. (2010). Readaptación dimensional de la obra pictórica La glorificación de San Francisco de Borja a su espacio arquitectónico mediante el sistema REGIID. In *Congreso*

*Internacional de Restauración de pinturas sobre lienzo de gran formato* (pp.425-437). Valencia: Universitat Politècnica de València.

- <span id="page-11-2"></span>Santamaría Peña, J. & Sanz Martínez, T. (2011). *Fundamentos de fotogrametría*. La Rioja: Servicio de publicaciones. Universidad de La Rioja.
- <span id="page-11-0"></span>Santos Moreno, M. D. (1997), *Pintura del siglo XIX en Granada: arte y sociedad*. (Doctoral dissertation, University of Granada). Retrieved from<https://digibug.ugr.es/handle/10481/28926>
- <span id="page-11-1"></span>Villarquide Jevenois, A. (2005). *La Pintura sobre tela II. Alteraciones, materiales y tratamientos de restauración.*  Guipúzcoa: Nerea.